## 至下載檔案之資料夾,找到 1\_3\_5\_90.apk,然後依照下圖 1→2→3→4→5 順序點擊,即可完成安裝。

安裝

 $\Box$ 

 $\triangle$ 

 $\triangle$ 

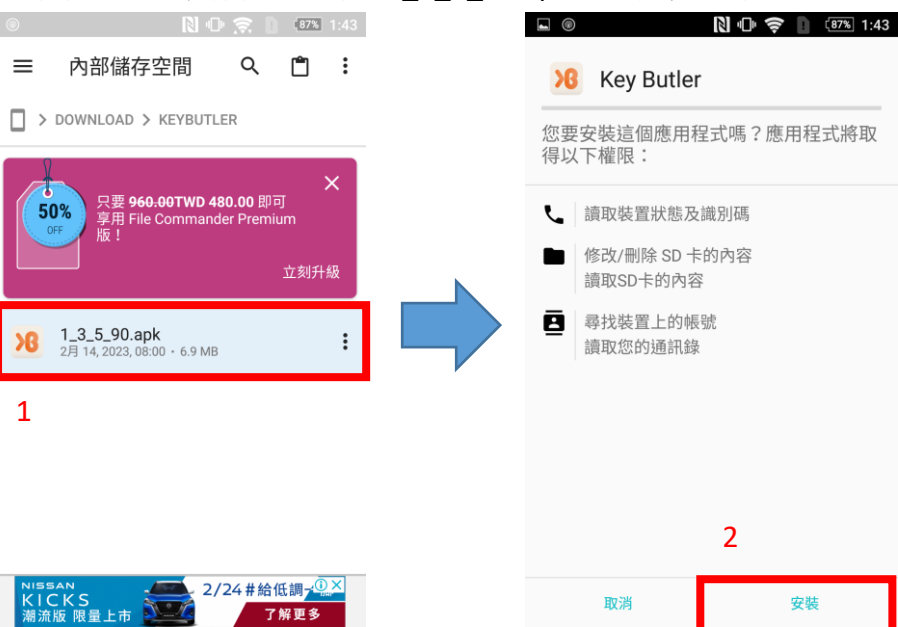

 $\triangle$ 

 $\triangle$ 

 $\Box$ 

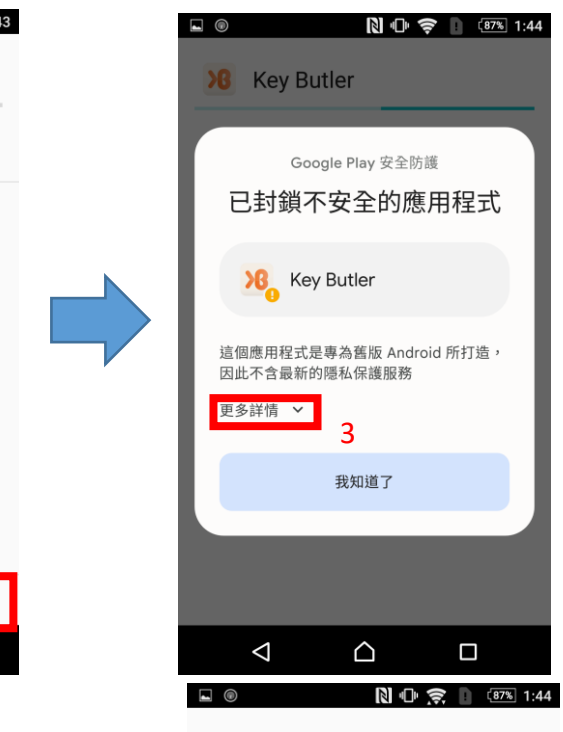

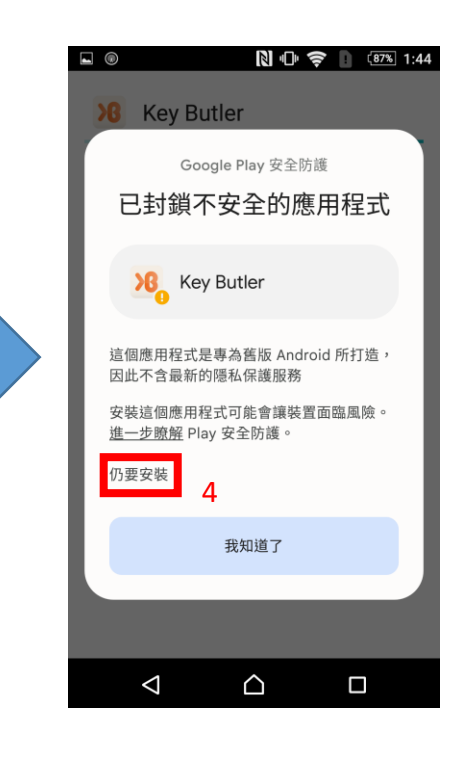

**XB** Key Butler

✔已安裝應用程式。

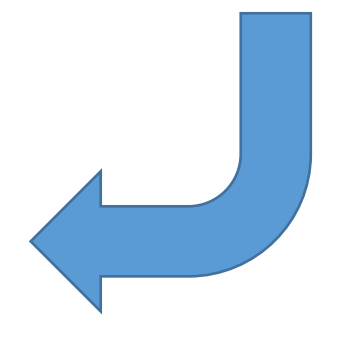

## 5

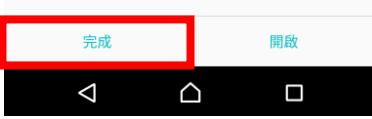